# An Introduction to

# **Google Scholar**

فرزانه همتیان دهکردی کتابخانه مرکزی دانشگاه علوم پزشکی شهرکرد پاییس 1402

1

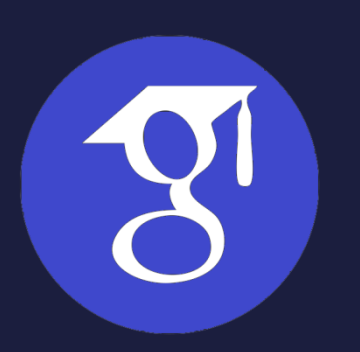

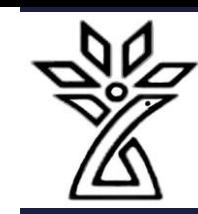

## What is Google Scholar

- Google Scholar (GS) is a **free academic search engine**
- smaller subset of the pool that Google searches

### • **How do I search by author?**

• Use the "author:" operator, e.g., author:"d knuth" or author:"donald e knuth".

### • **How do I search by title?**

• Put the paper's title in quotations: "A History of surgery".

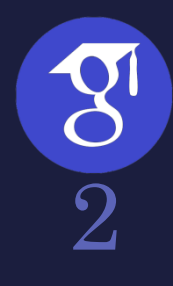

## Why Google Scholar?

- copy a formatted citation in different styles including MLA and APA
- export bibliographic data (BibTeX, RIS) to use with reference management software
- links that let you explore which other works have cited the listed work
- links that let you easily find full text versions of the article

Although it is free to search in Google Scholar, most of the content is not freely available, but Google does its best to find copies of restricted articles in public available, but Google does its best to find copies of restricted articles in public<br>repositories which often contain earlier drafts (preprints)

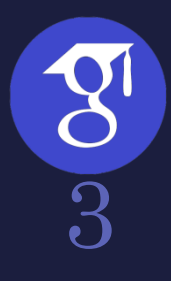

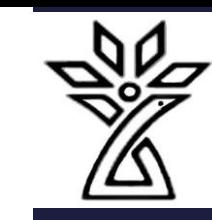

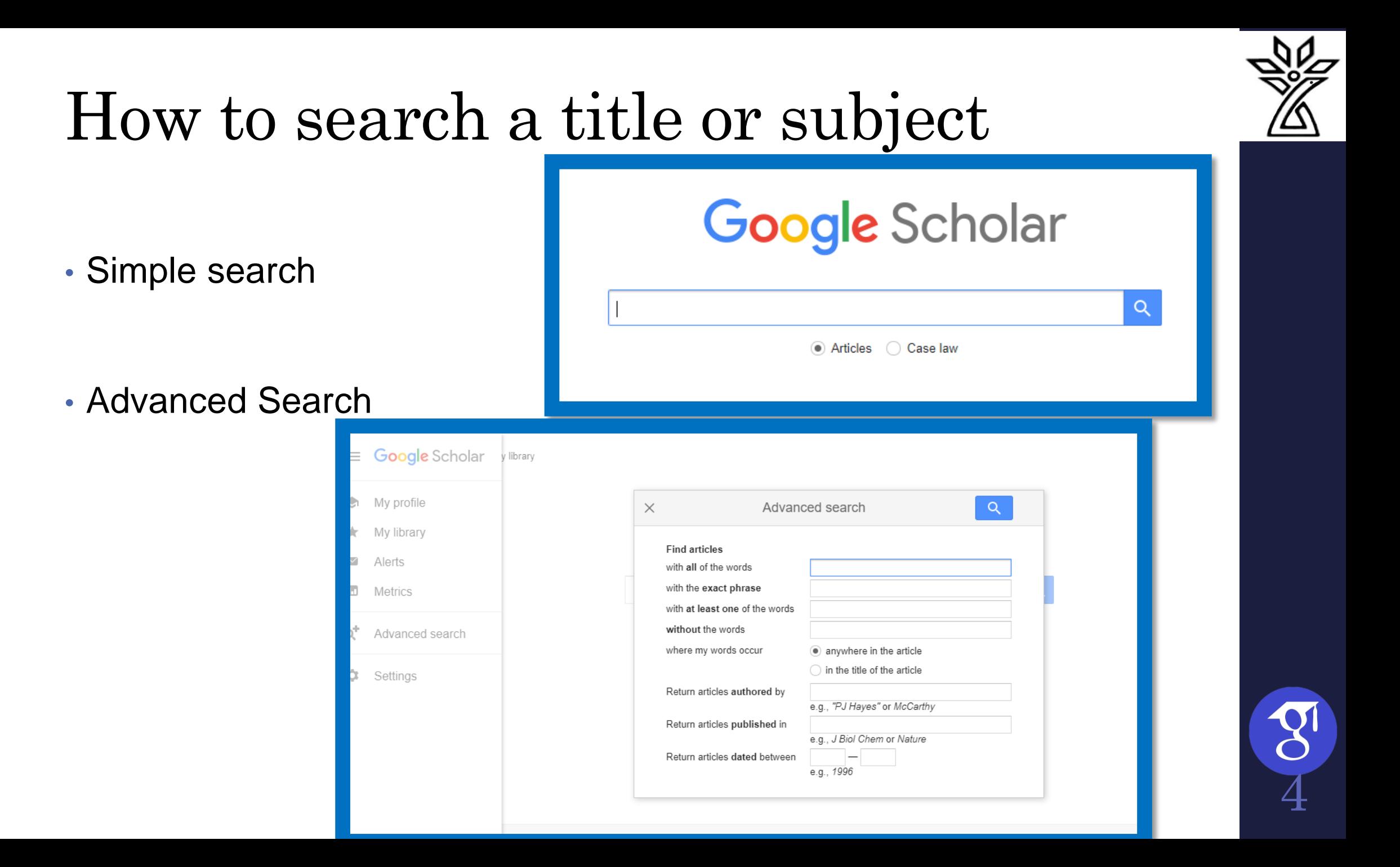

## Google Scholar search results page

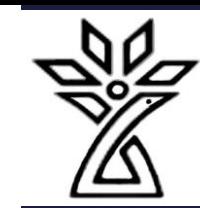

5

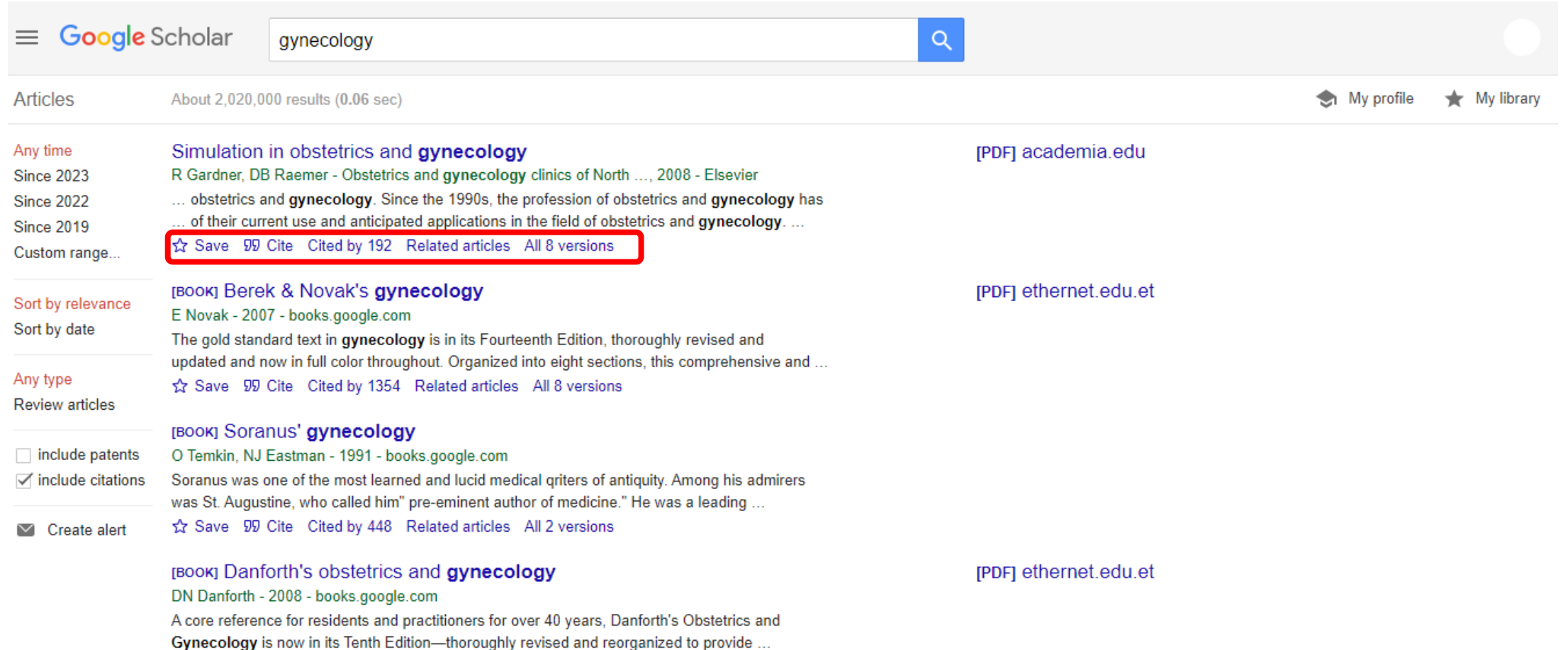

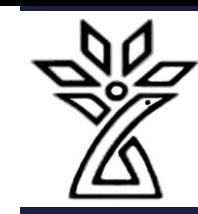

## Google Scholar search results page

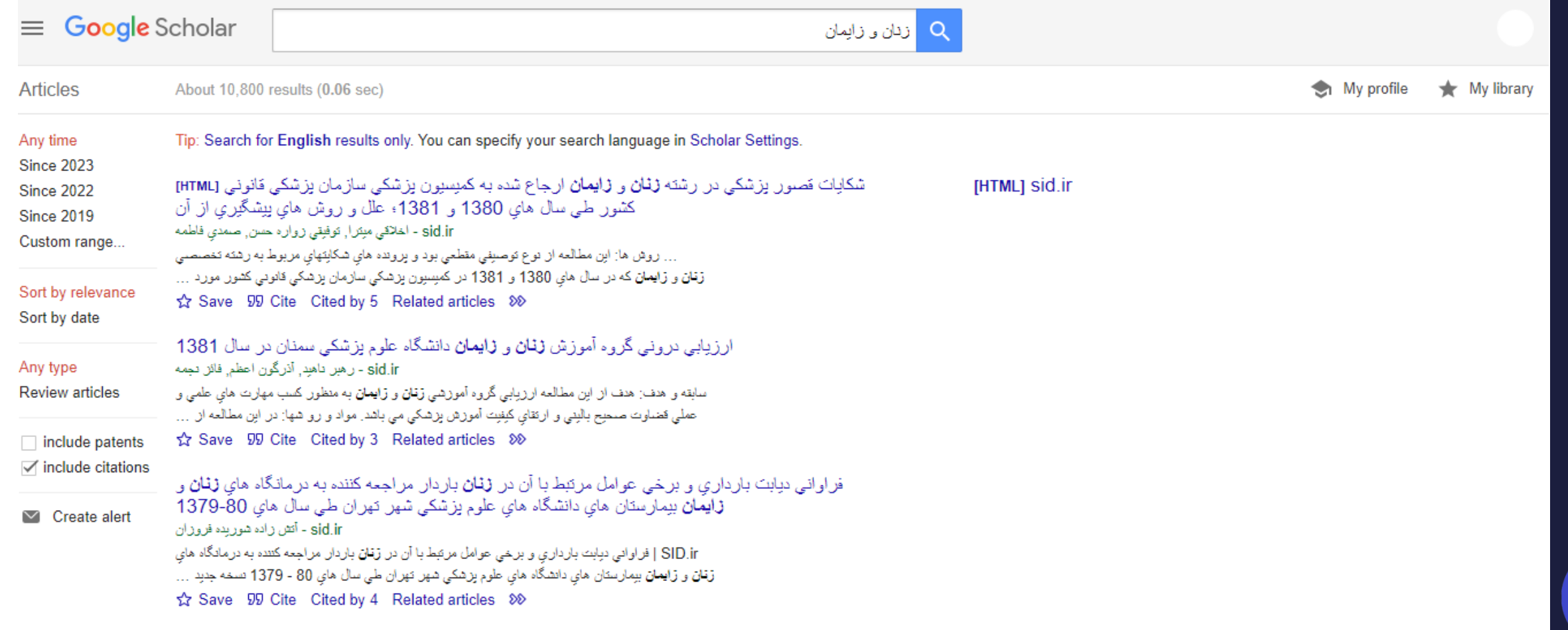

 $\mathcal{S}^1$  $\bar{\bm{\mathsf{G}}}$ 

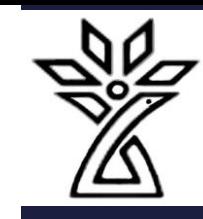

## Pro tips for your literature search

- 1. Google Scholar searches are not case sensitive
- 2. Use keywords instead of full sentences
- 3. Add the year to the search phrase to get articles published in a particular year
- 4. Use the side bar controls to adjust your search result
- 5. Use Boolean operator to better control your searches(AND-OR-NOT)

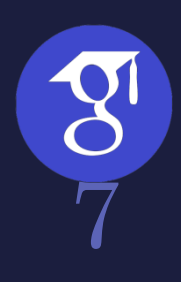

### The advanced search interface

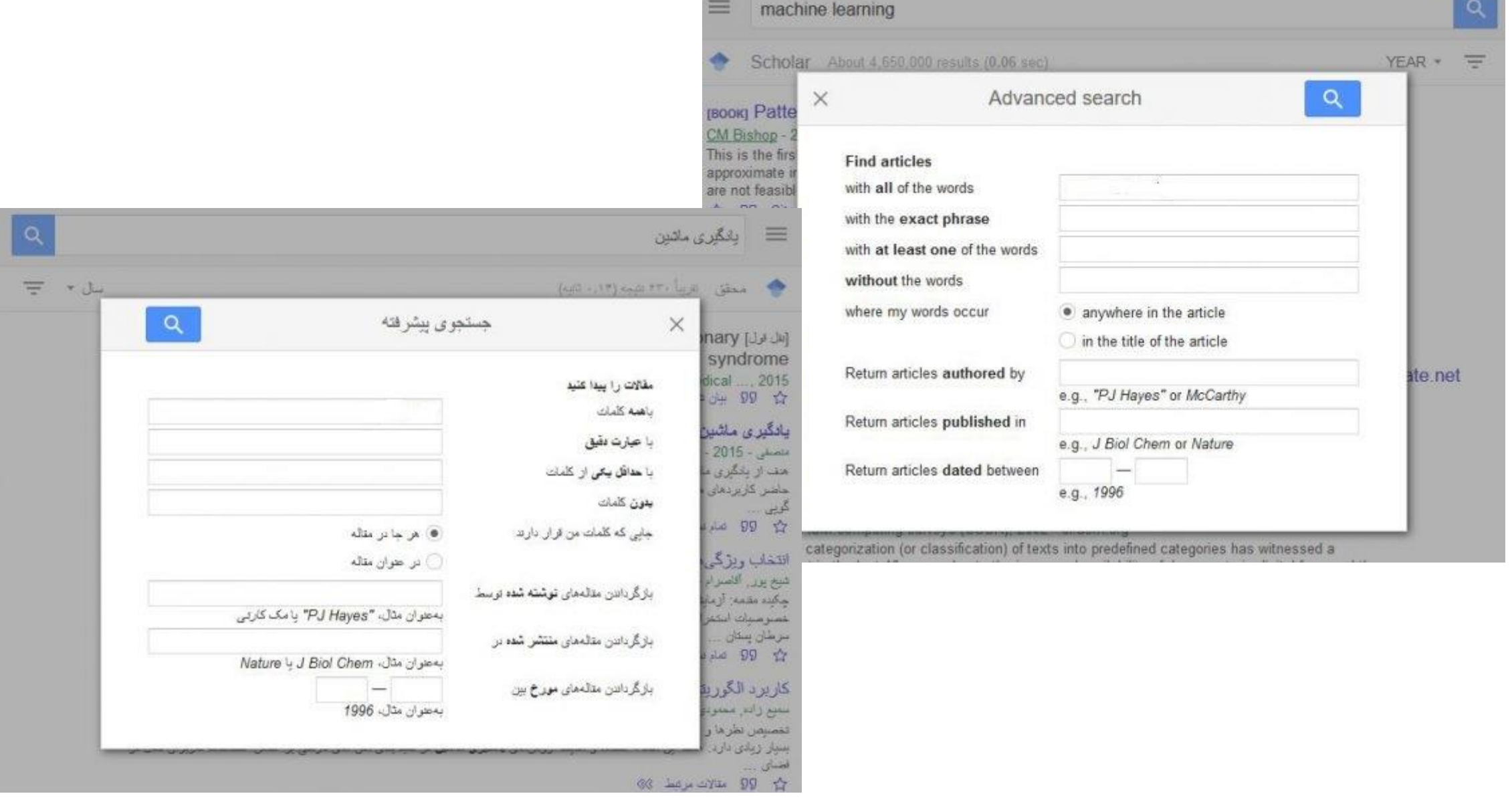

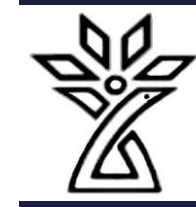

8

## Create Profile and Setting

### $\equiv$  Google Scholar

Part 2:

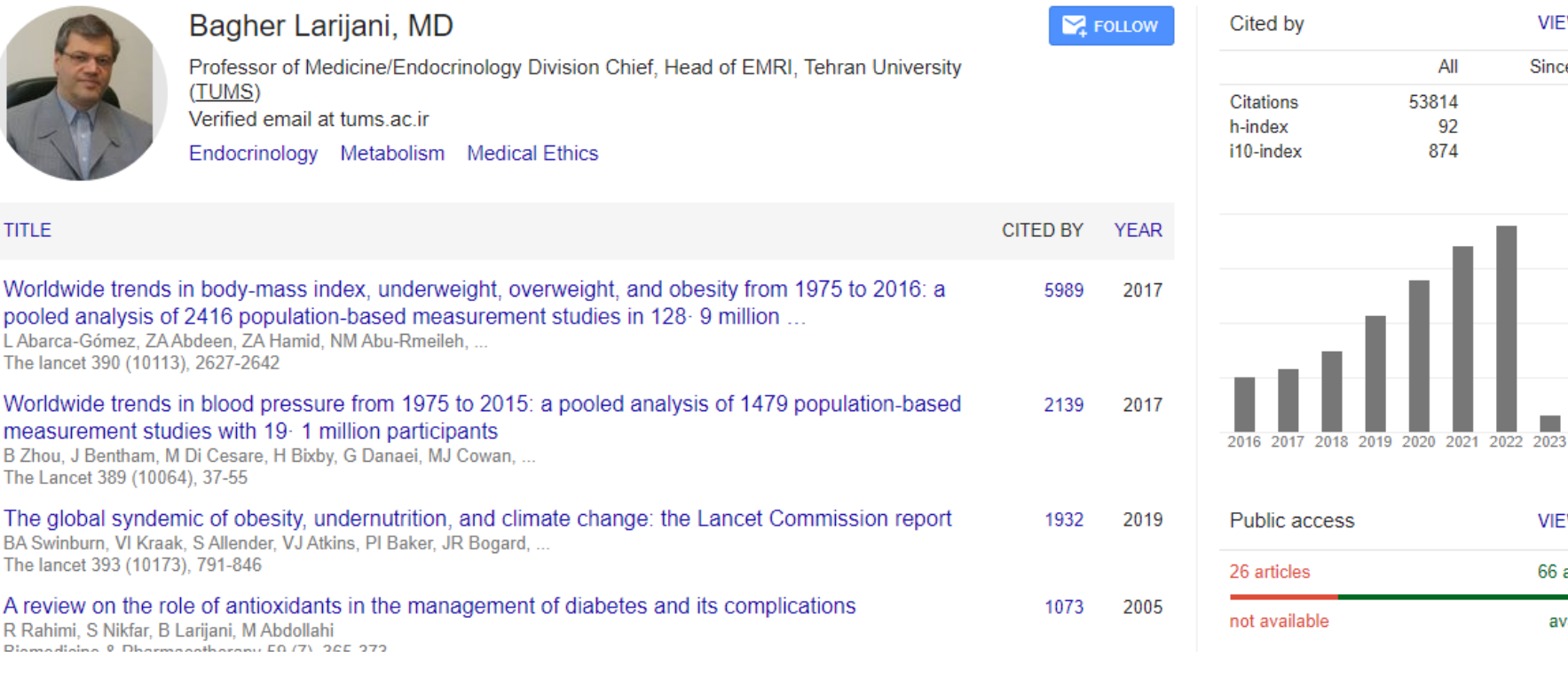

**VIEW ALL Since 2018** 35004 68 632

 $-10000$ 

7500

5000

2500

**VIEW ALL** 

66 articles

available

 $\overline{0}$ 

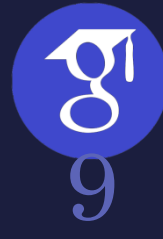

### Create Profile

- 1. Login to your Gmail and go to Google Scholar
- 2. Click on My Profile
- 3. Add image and Edit Your Affiliation

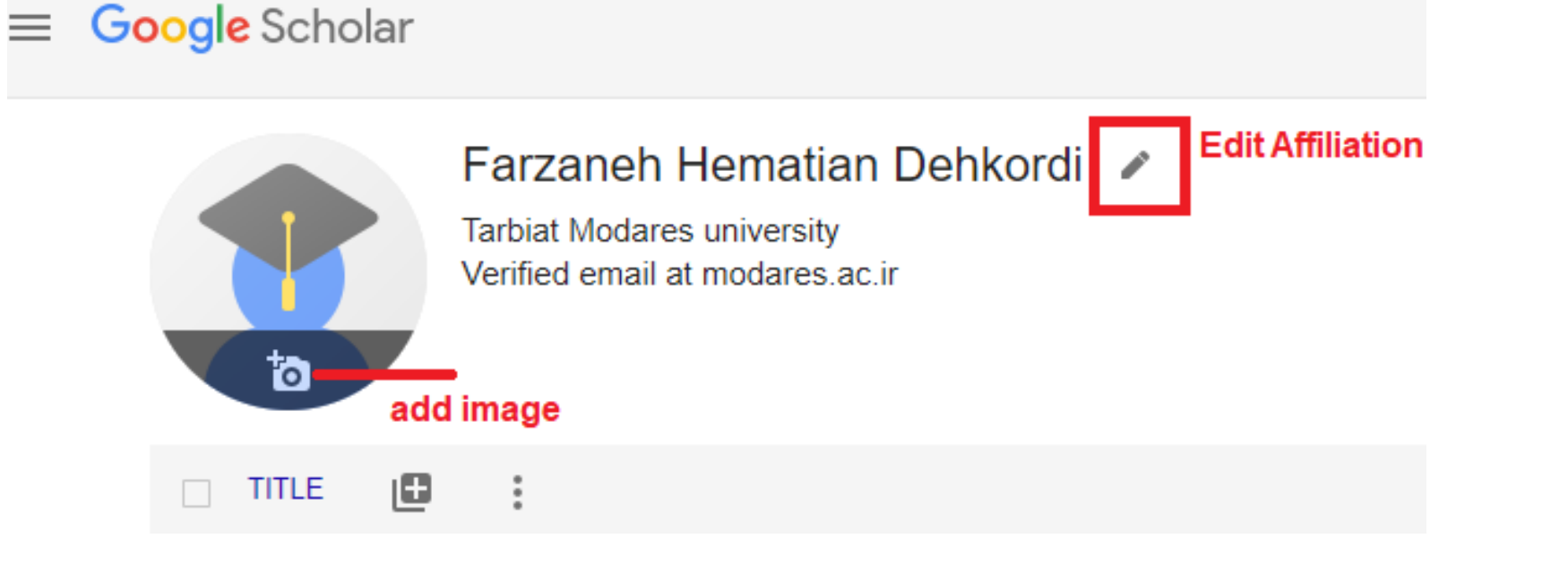

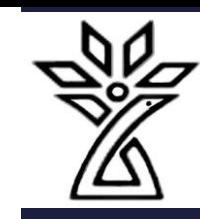

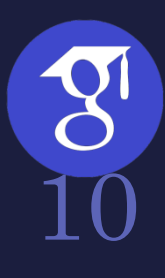

## Create Profile

Name

 $\times$ 

Farzaneh Hematian Dehkordi

### + Add another name

Affiliation

Shahrekord University of Medical Sciences

Areas of interest

E.g., general relativity, unified field theory

Email for verification

hematian.f@skums.ac.ir

Homepage

E.g., http://www.princeton.edu/~einstein

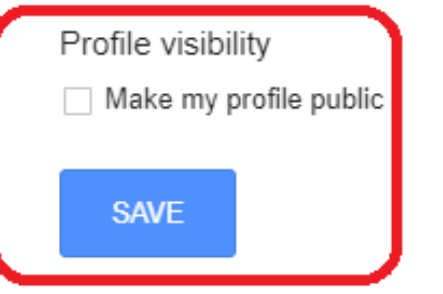

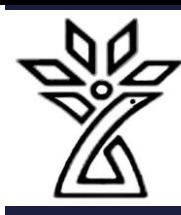

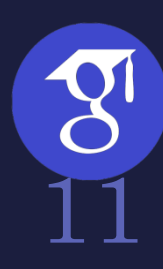

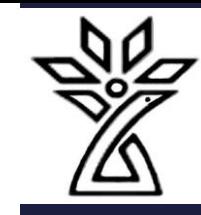

### Create Profile

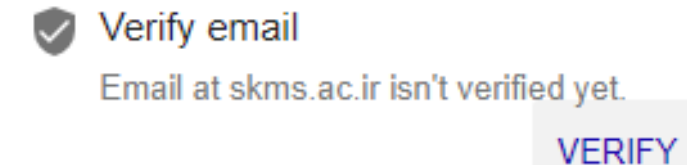

با مشاهده این پیغام حتما وارد ایمیل آکادمیک شده و تأییدیه را بزنید.

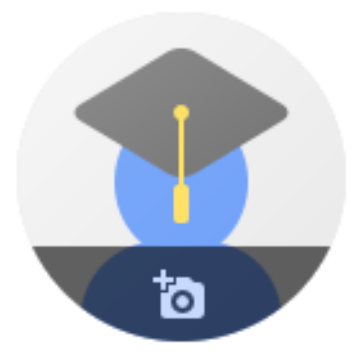

### Farzaneh Hematian Dehkordi ୵

Shahrekord University of Medical Sciences No verified email

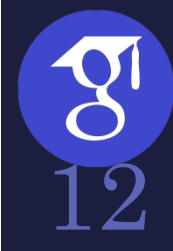

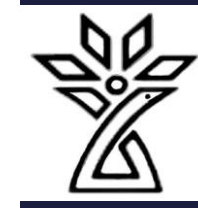

13

## My Library

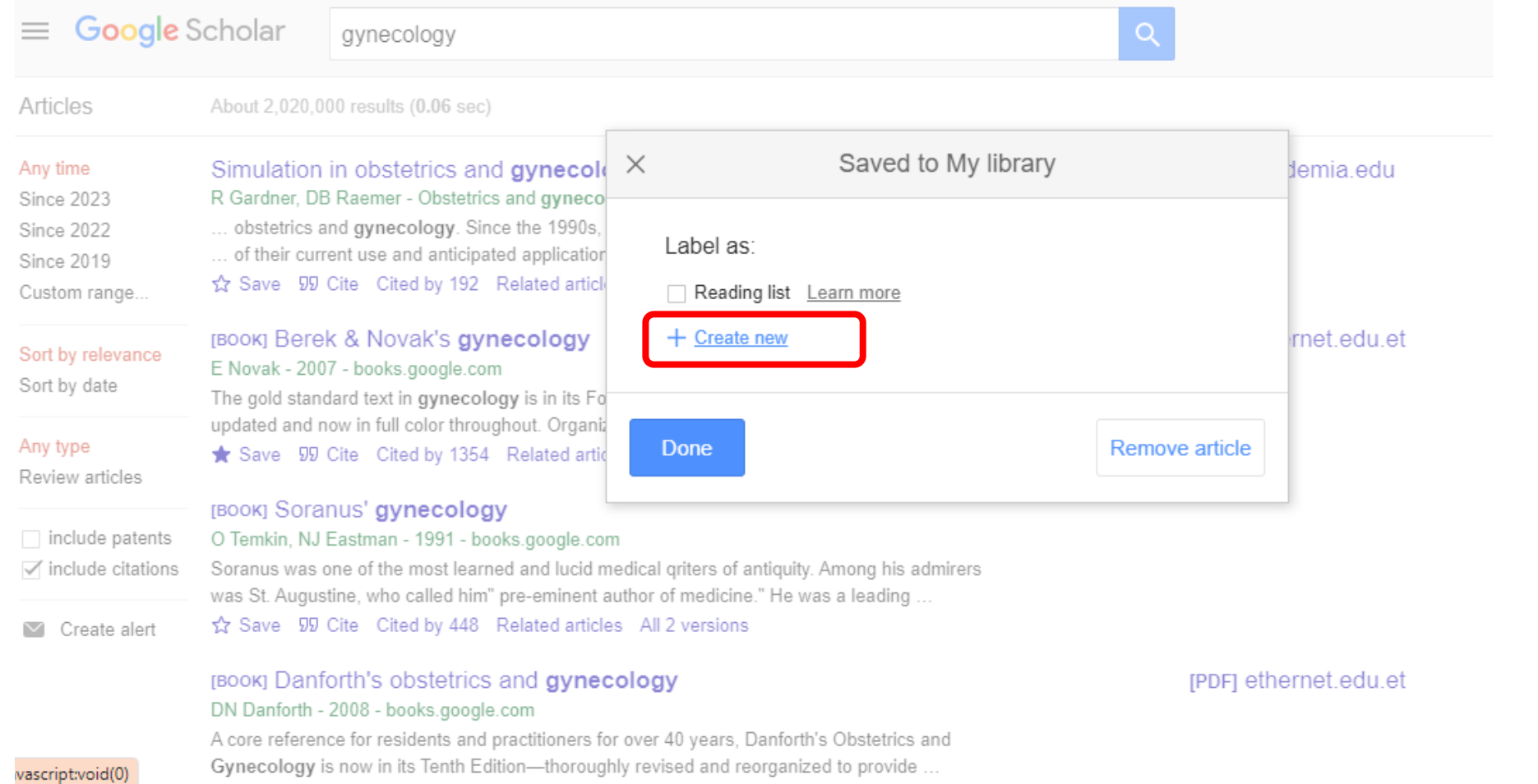

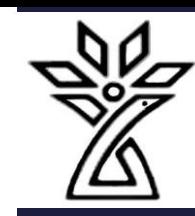

## Setting For Google Scholar

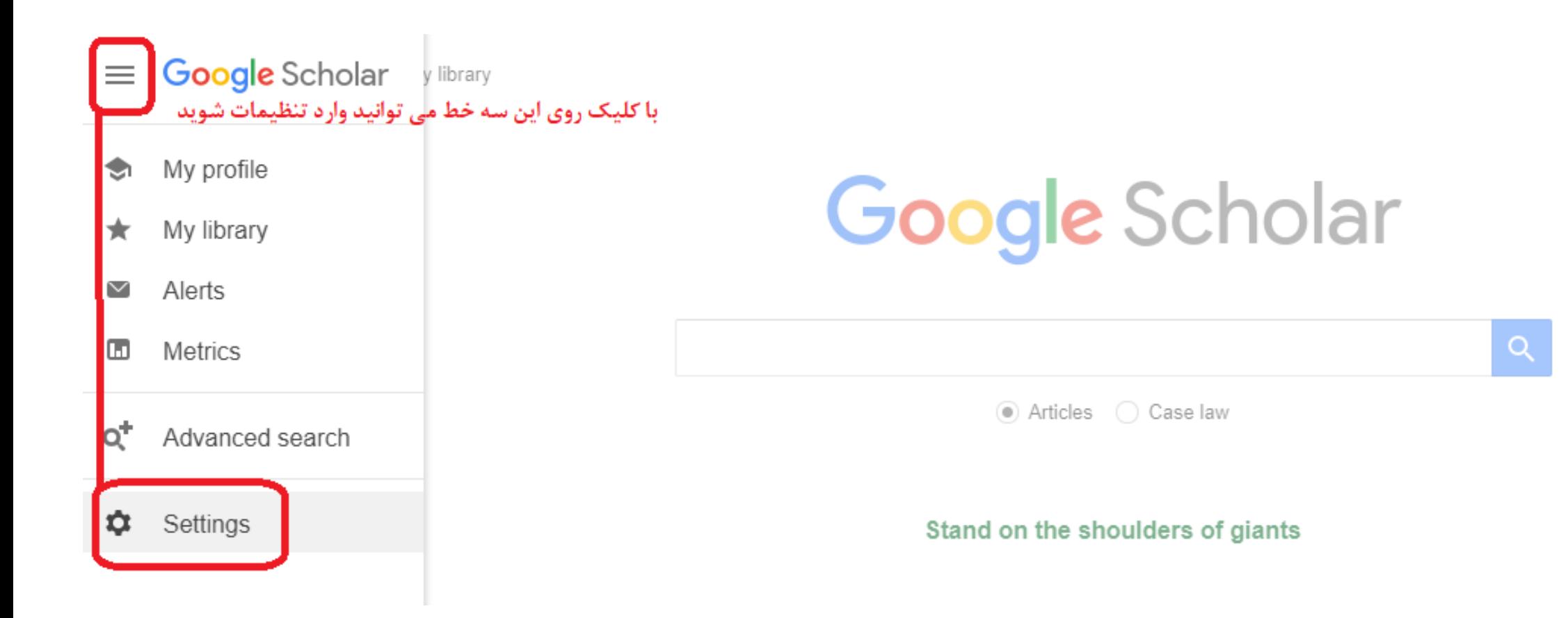

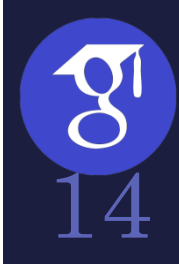

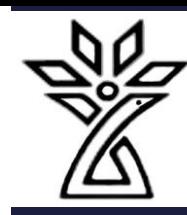

### Google Scholar  $\equiv$

### **Settings**

Search results Languages **Library links** Account

Button

**Scholar Button for your browser** 

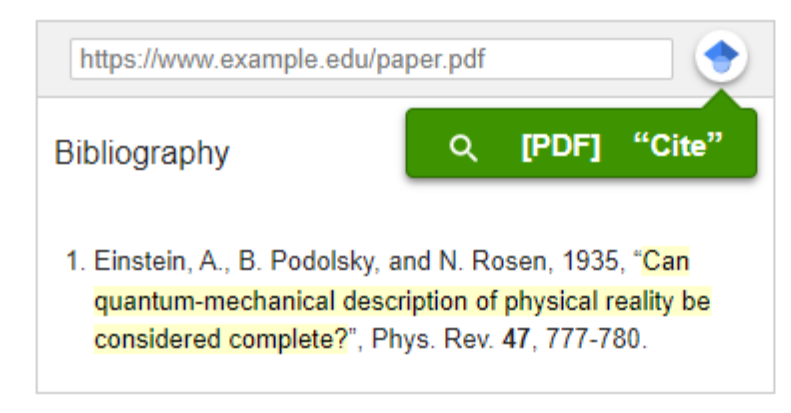

Install Scholar Button to look up papers as you browse.

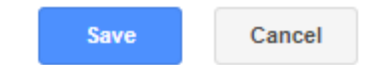

To retain settings, you must turn on cookies

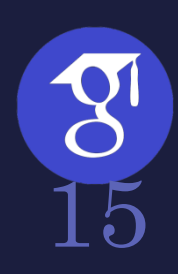

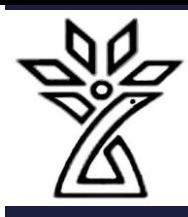

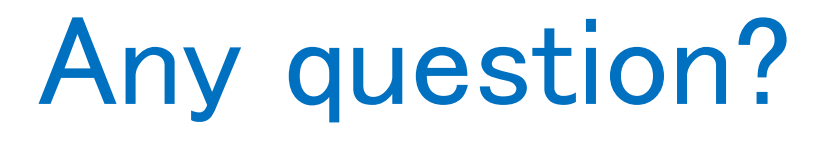

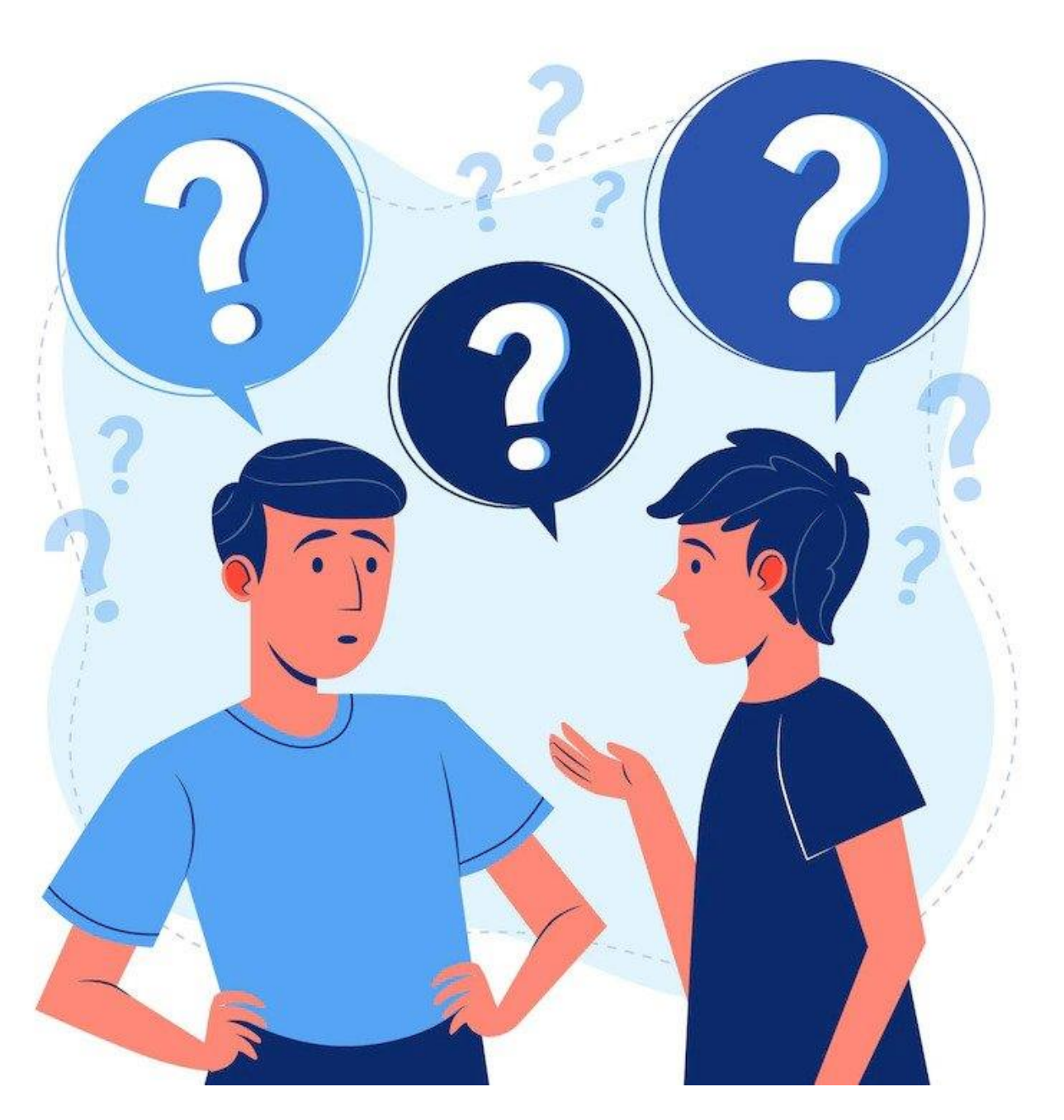

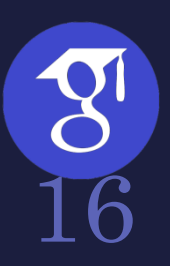